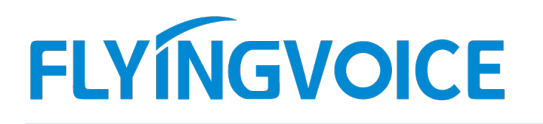

## 概述:

话机如何使用 BLF 功能 **YINGVOICE** <sup>● www.flyingvoice.com B sales@flyingvoice.com ● +86755-2609 9365<br>|-<br>|BLF 是 IP 通讯中的一个专业术语。从狭义上讲 BLF 是监控分机上的指示灯,它通过某个分机上预先配置好<br>|Y (BLF)来监控其它分机的工作状态,该指示灯会根据被监控分机的工作状态呈现不同的状态。以下我们<br>|P1X 系列话机搭配讯时的 IPPBX 的 BLF </sup> 的指示灯(BLF)来监控其它分机的工作状态,该指示灯会根据被监控分机的工作状态呈现不同的状态。以下我们 FLYMGVOICE <sup>● <sub>● www.flyingvoic.com</sub> 図 sales@flyingvoic.com 2 -66755.2699966<br><br>横述:<br>的指示灯(BLF)来监控其它分机的工作状态,该指示灯会根据被监控分机上的指示灯,它通过某个分机上预先配置好<br><br>介绍 FIP1X 系列话机搭配讯时的 IPPBX 的 BLF 功能的配置方法<br><br>前期准备:</sup> 准备三台飞音 FIP1X 系列话机和一台讯时 PBX 如下: **活机 如何使用 BLF 功能**<br><br>BLF 是 IP 通讯中的一个专业术语。从狭义上讲 BLF 是监控分机上的指示灯,它近<br><br>的指示灯 (BLF) 来监控其它分机的工作状态,该指示灯会根据被监控分机的工作状态5<br><br>A FIP1X 系列话机搭配讯时的 IPPBX 的 BLF 功能的配置方法<br>前期准备 :<br><br>iB 话机 A 号码 1012<br>② 话机 B 号码 1013<br>③ 话机 C 号码 1013<br>③ 话机 C 号码 1013 **概述 :**<br>BLF 是 IP 通讯中的一个专业术语。从狭义上讲 BLF 是监控分机上的指示灯,它;j<br>的指示灯(BLF)来监控其它分机的工作状态,该指示灯会根据被监控分机的工作状态!<br><br><br><br><br>イ<br>**前期准备 :**<br>① 话机 A 号码 1012<br>② 话机 A 号码 1012<br>② 话机 B 号码 1012 <sup>3</sup> 话机 C 号码 1014 的指示灯(BLF)米监控具它分析的工作环念,该指示灯会根据微监控分析时工作环念呈现不同的环念。以<br>介绍 FIP1X 系列话机搭配讯时的 IPPBX 的 BLF 功能的配置方法<br><br>**前期准备 :**<br>准备三合飞音 FIP1X 系列话机和一合讯时 PBX 如下 :<br>① 话机 8 号码 1013<br>② 话机 8 号码 1013<br>3 话机在定用状态下,A 话机监控 B 话机的指示灯会处于<u>绿色长亮</u>状态:<br>B 话机在提铃模式下,A 话机监控 B 话

## 前期准备:

- 
- 
- 

### 预期结果:

介绍 HPTX 系列活机备配出时的 IPPBX 的 BLF 切離的配置方法<br>**前期准备:**<br>准备三台飞音 FPIX 系列活机和一台讯时 PBX 如下:<br>① 话机 A 号码 1012<br>② 话机 B 号码 1013<br>③ 话机在退税状态下, A 话机监控 B 话机的指示灯会处于<u>综色长亮</u>状态:<br>B 话机在通话或遇忙情况下, A 话机监控 B 话机的指示灯会处于<u>红色闪烁</u>状态:<br>B 话机在通话或遇忙情况下, A 话机监控 B 话机的指示灯 **前期准备:**<br>准备三合飞音 FP1X 系列活机和一合讯时 PBX 如下:<br>① 话机 A 号码 1012<br>③ 话机 A 号码 1013<br>预**期结果:**<br>B 话机在通话或遇忙情况下, A 话机监控 B 话机的指示灯会处于<u>红色长亮</u>状态:<br>B 话机在通话或遇忙情况下, A 话机监控 B 话机的指示灯会处于<u>红色长亮</u>状态:<br>一、 **话机 BLF 配置方法:**<br>一、 **话机 BLF 配置方法:**<br>1、本次单例中, A 话机监控 B 话机的话务 **削<del>划</del>/年台:**<br>准备三合飞音 FIP1X 系列话机和一台讯时 PBX 如下:<br>① 话机 A 号码 1012<br>② 话机 B 号码 1013<br>③ 话机 B 号码 1013<br><br>B 话机在速话或遇忙情况下,A 话机监控 B 话机的指示灯会处于<u>红色闪烁</u>状态:<br>B 话机在通话或遇忙情况下,A 话机监控 B 话机的指示灯会处于<u>红色闪烁</u>状态:<br>一、话机 BLF 配置方法 :<br><br>fi 本次举例中,A 话机监控 B 话机的话务状态。<br>配置如下

配置如下:

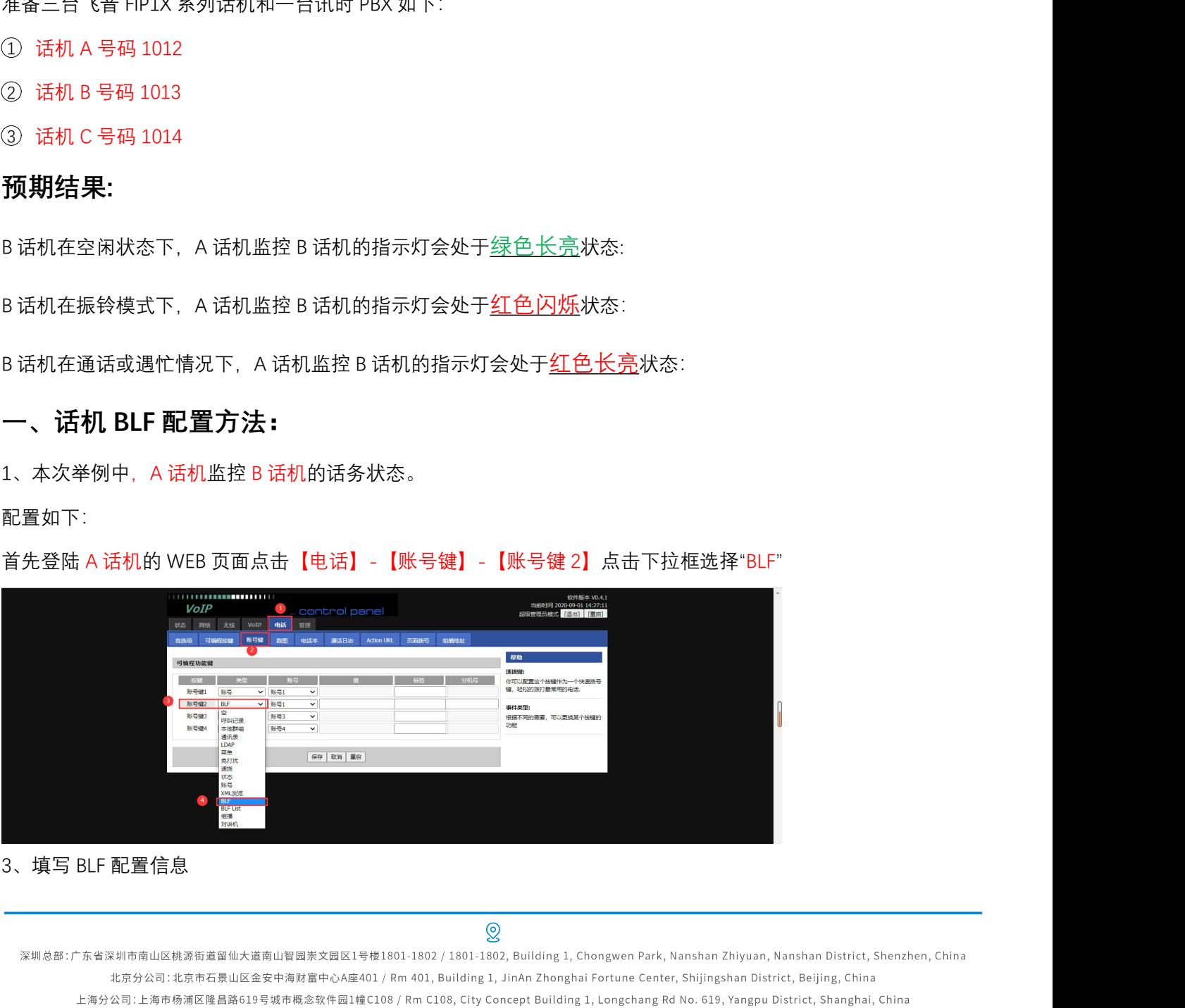

# **FLYINGVOICE**

【类型】: 选择 BLF

【账号】: 选择账号1

填写完成之后保存即可

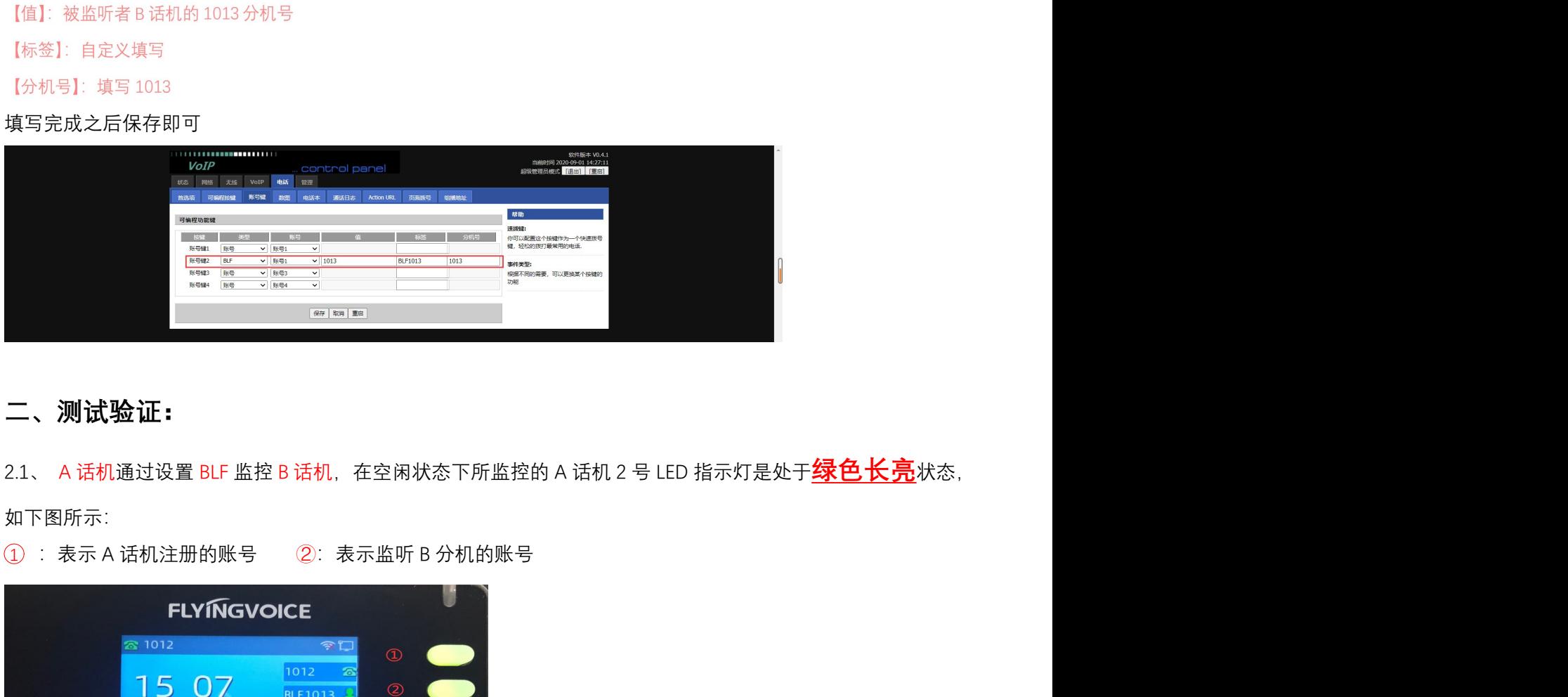

# 二、测试验证:

如下图所示:

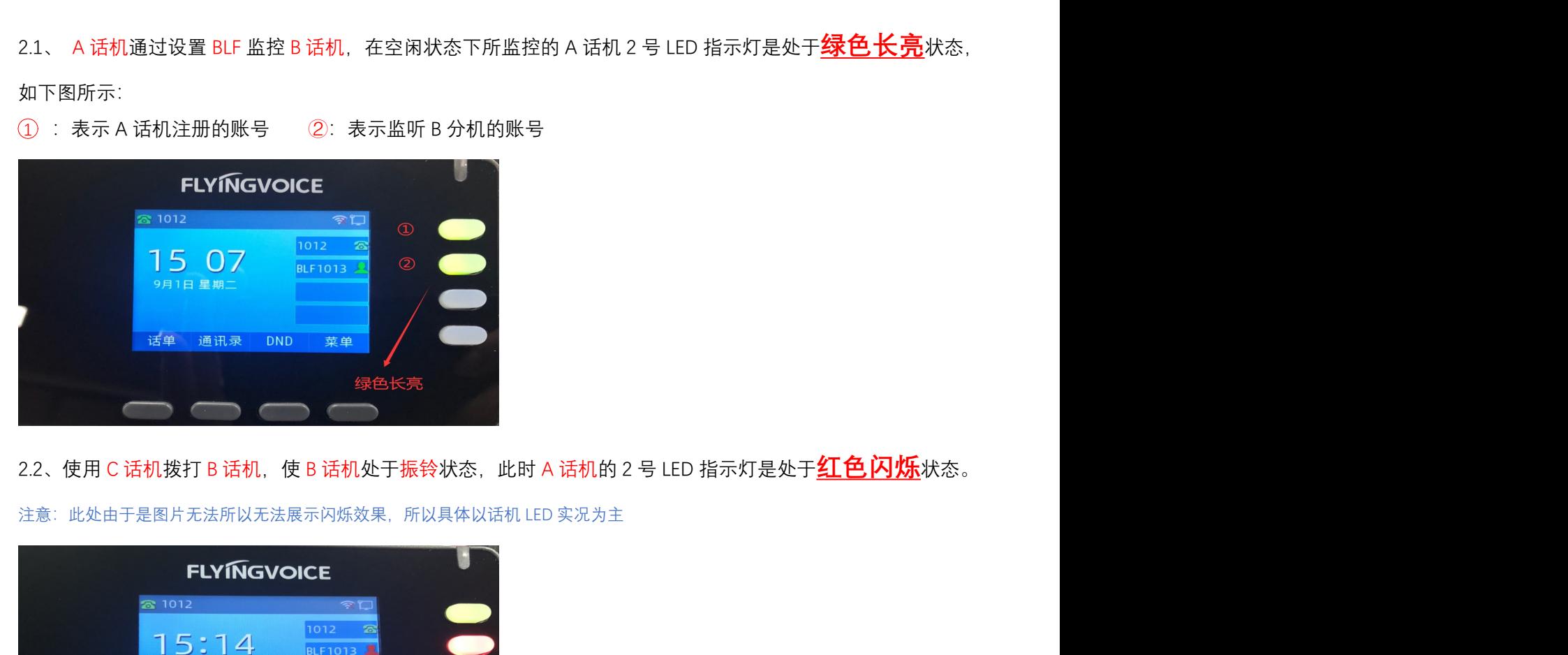

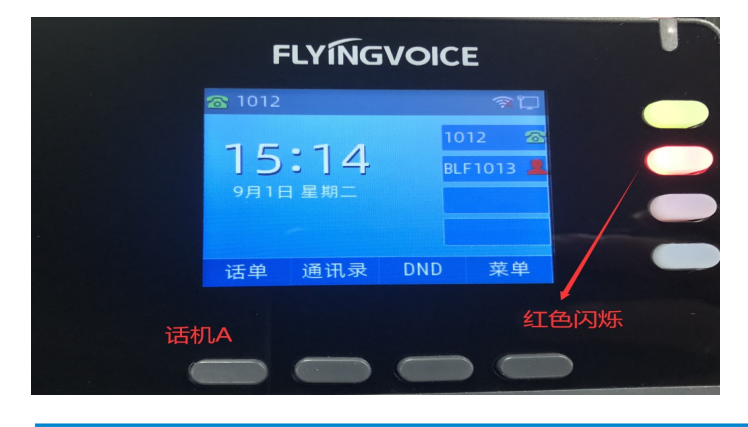

 $\mathcal{Q}$ 

深圳总部:广东省深圳市南山区桃源街道留仙大道南山智园崇文园区1号楼1801-1802 / 1801-1802, Building 1, Chongwen Park, Nanshan Zhiyuan, Nanshan District, Shenzhen, China 北京分公司:北京市石景山区金安中海财富中心A座401 / Rm 401, Building 1, JinAn Zhonghai Fortune Center, Shijingshan District, Beijing, China 上海分公司:上海市杨浦区隆昌路619号城市概念软件园1幢C108 / Rm C108, City Concept Building 1, Longchang Rd No. 619, Yangpu District, Shanghai, China

如下图:

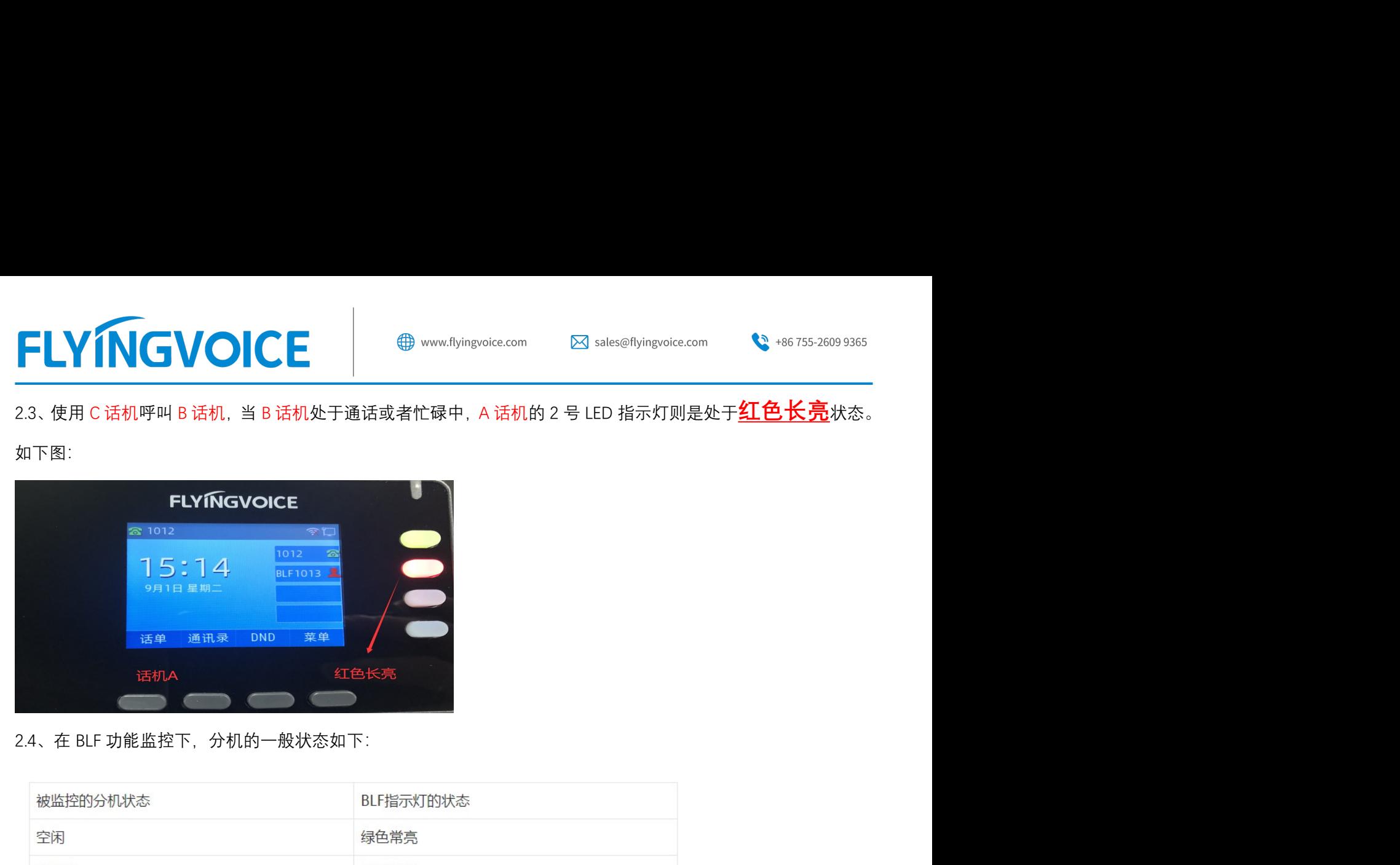

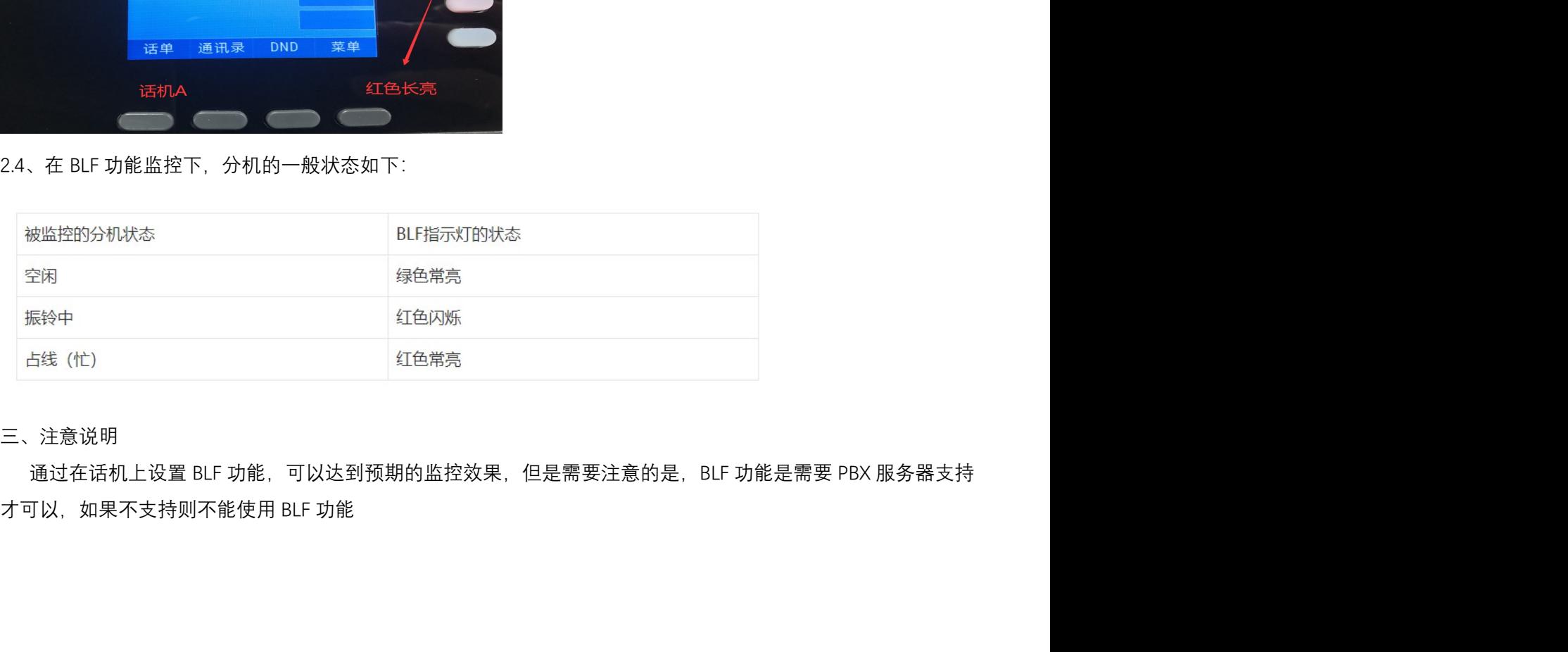

三、注意说明

深圳总部:广东省深圳市南山区桃源街道留仙大道南山智园崇文园区1号楼1801-1802 / 1801-1802, Building 1, Chongwen Park, Nanshan Zhiyuan, Nanshan District, Shenzhen, China 北京分公司:北京市石景山区金安中海财富中心A座401 / Rm 401, Building 1, JinAn Zhonghai Fortune Center, Shijingshan District, Beijing, China 上海分公司:上海市杨浦区隆昌路619号城市概念软件园1幢C108 / Rm C108, City Concept Building 1, Longchang Rd No. 619, Yangpu District, Shanghai, China